# **STEP 1**

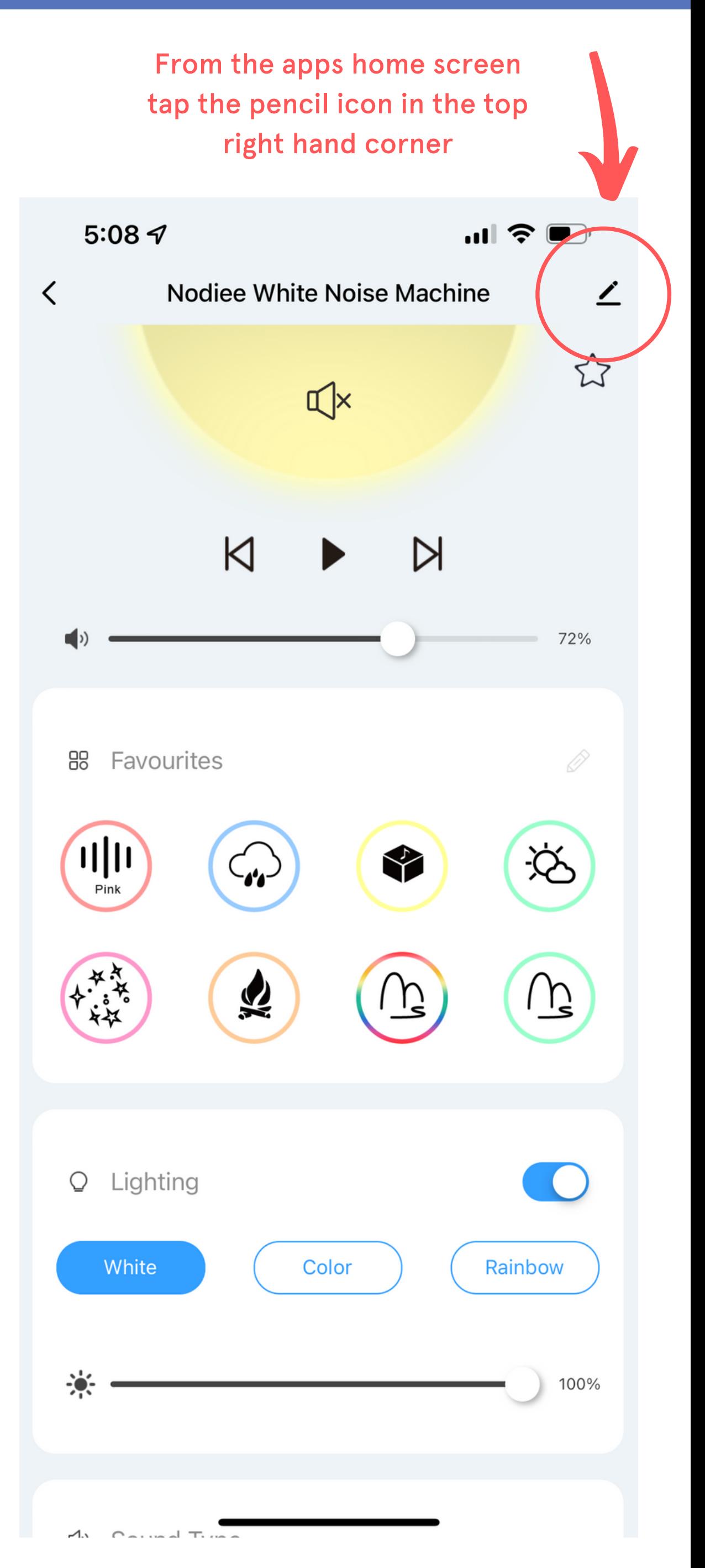

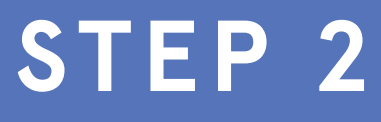

#### Scroll down and select "Remove Device"

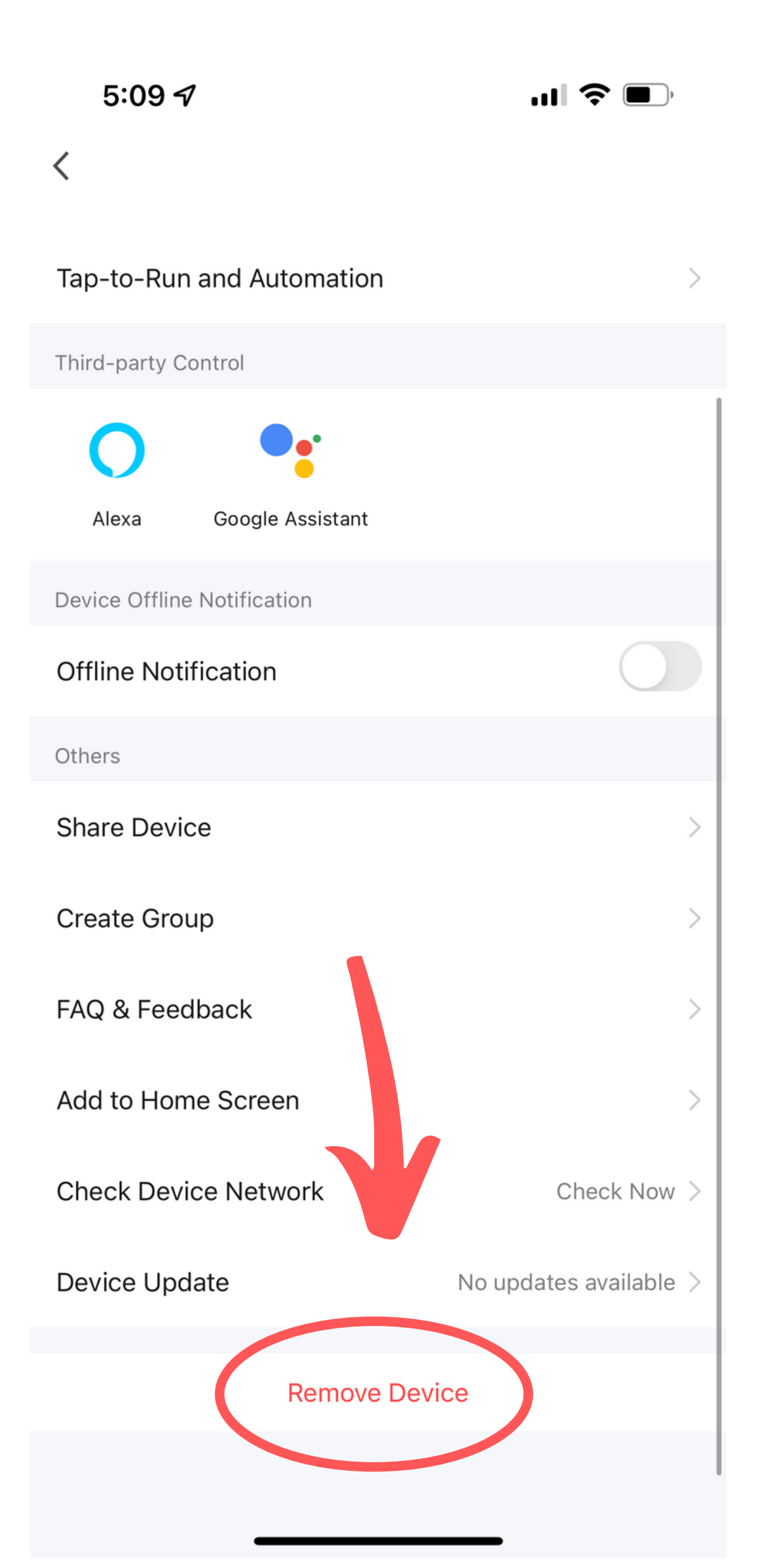

## **STEP 3**

Select "Disconnect and wipe data" It's important that you wipe the data to clear any potenial issues.

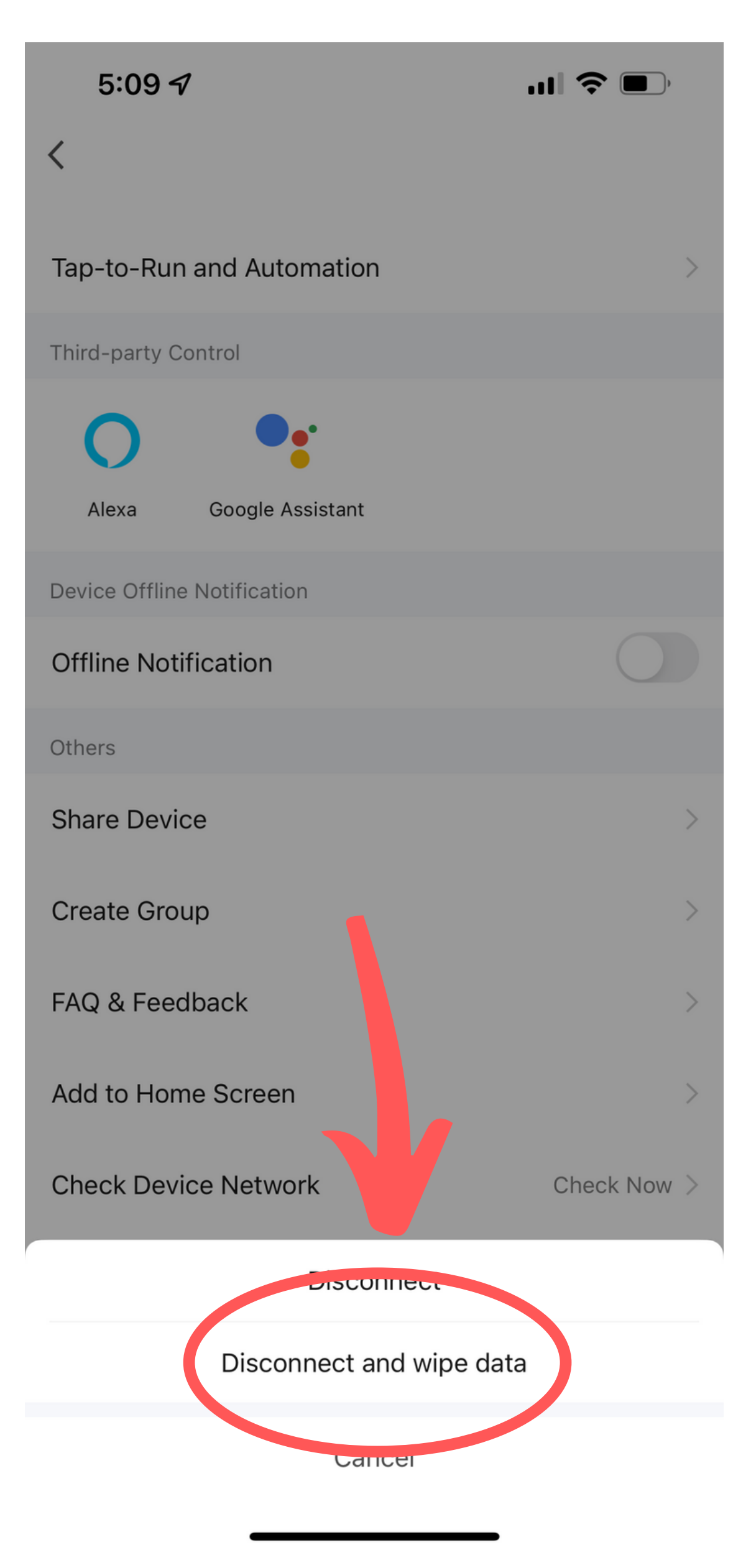

### **STEP 4**

Reconnect the device. Hold the timer button down on the device until the status light is rapidly flashing.

After a few seconds you should be promoted to add the device. If not, select the + icon

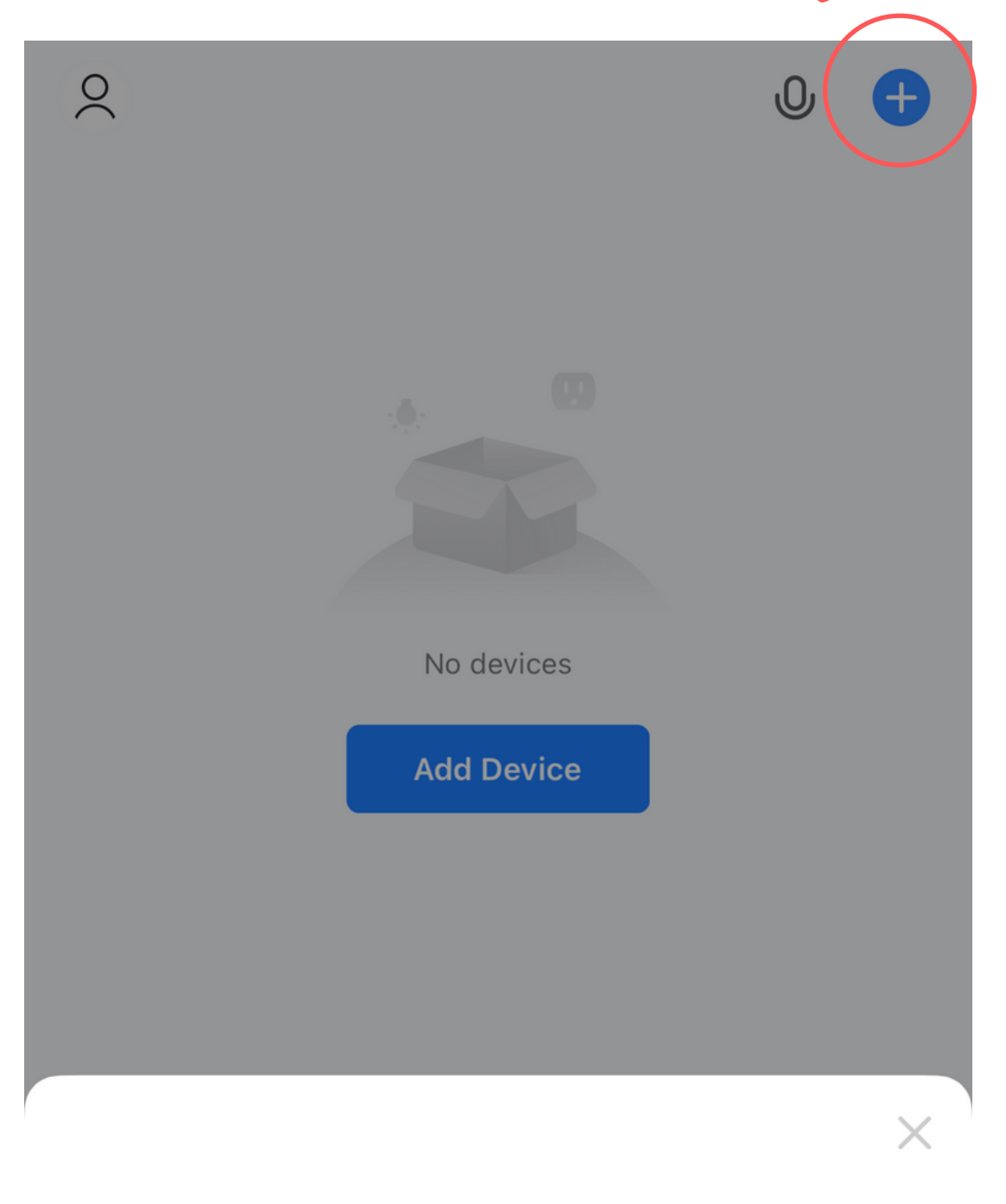

#### Devices to be added: 1

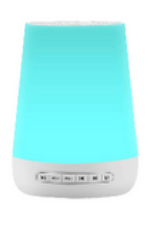

#### Nodiee White Noise Machine

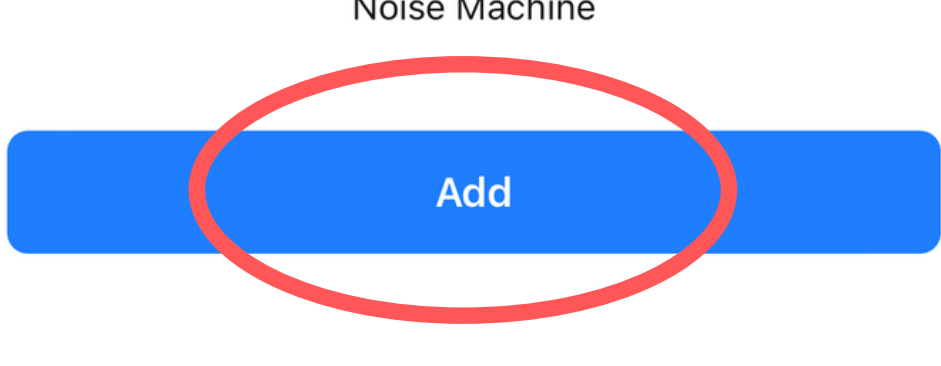